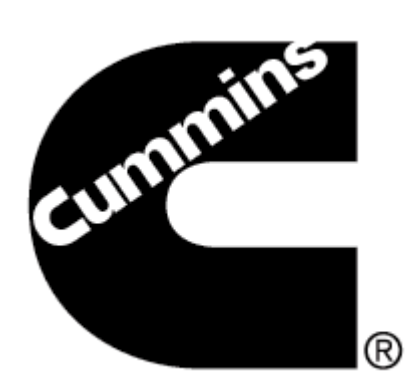

# **INLINE 5 Datalink Adapter**

# **Troubleshooting Guide**

## **Troubleshooting your Cummins INLINE™ 5 Datalink Adapter**

This document will help user in troubleshooting the Cummins INLINE 5 Datalink adapter. Below are the list of problems that may cause the failure of Cummins INLINE 5 Datalink Adapter. Choose the appropriate problem encountered with your adapter and apply its relevant solution to fix the Cummins INLINE 5 Datalink Adapter.

### **Before troubleshooting, make sure that latest INLINE 5 drivers are installed.**

**Visit the following link to Download and Install latest INLINE5 driver: http://inline.cummins.com/downloads/i5driver.html**

**Must read the INLINE 5.5.3.0 driver installation before installing the drivers. An administrative right on your machine is needed to install INLINE™ 5 drivers.** 

**In case of having problems in, contact your local Cummins dealer or distributor.** 

**Problem 1:** All the Lights are ON

#### **Solution 1:**

#### **Light Emitting Diode (LED) issues**

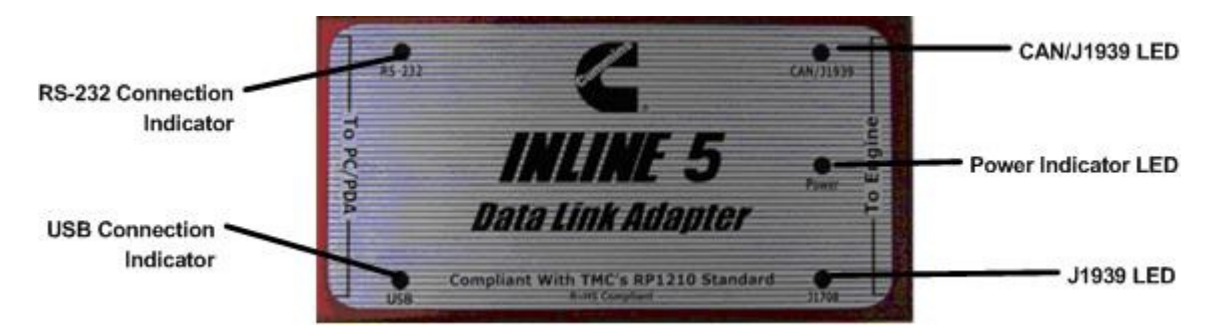

Perform the following procedure and see if any of it fixes the problems

- 1. Recycle power to the Adapter and see whether it fix the problem
- 2. Check cables for loose connection and see whether it fix the problem.
- 3. Visit inline.cummins.com for the Recovering the INLINE 5 Adaptor document.

**Problem 2:** Only Power LED and CAN/J1939 LED ON

#### **Solution 2: See Solution 1**

**Problem 3:** All the Lights are OFF

#### **Solution 3: See Solution 1**

**Problem 4:** No response to GET VERSION

#### **Solution 4: See Solution 1**

## **Problem 5:** USB not working

## **Solution 5:**

### **Checking status of the INLINE™ Datalink Adapter driver**

Select Start > Alternate click on My Computer > Manage > Device Manager > Expand the Universal Serial Bus Controllers.

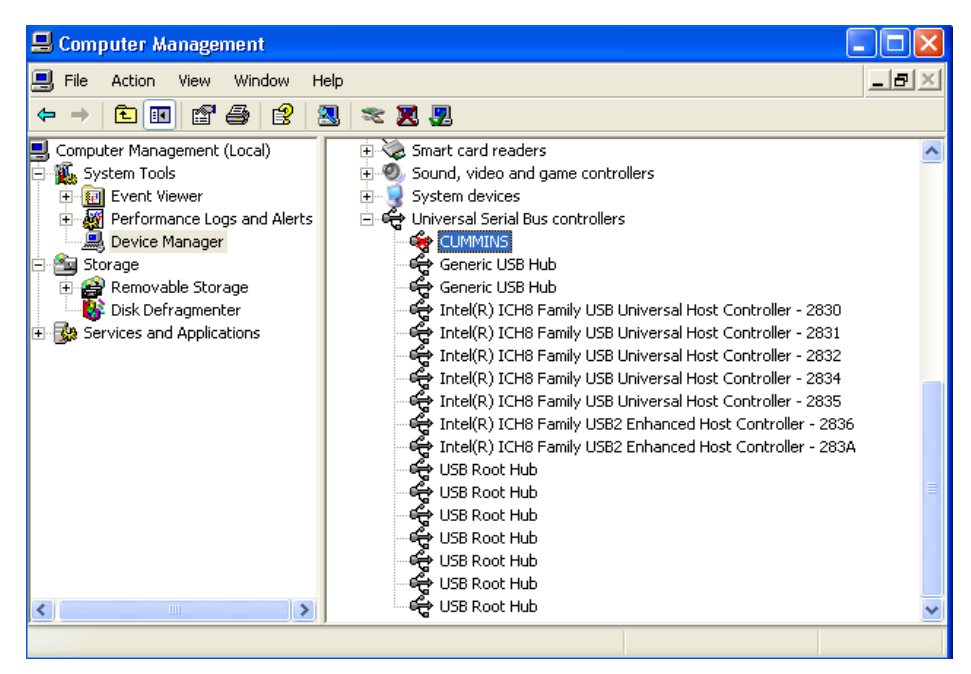

If Cummins appears as indicated in the diagram below with a red  $X$ " to the left of it, alternate click and Enable

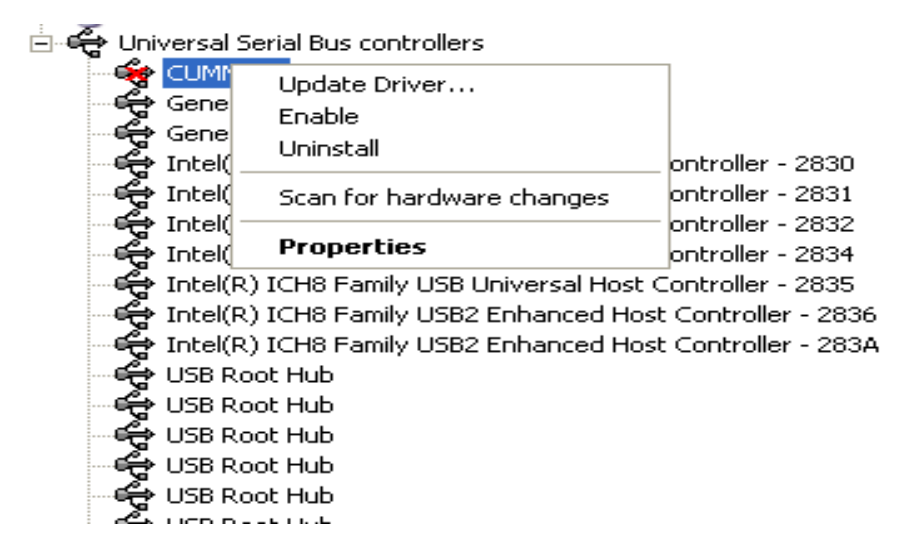

When there is a yellow mark to the left of it, the driver is not installed. Please install INLINE 5 driver. Visit http://inline.cummins.com/downloads for driver download and installation.

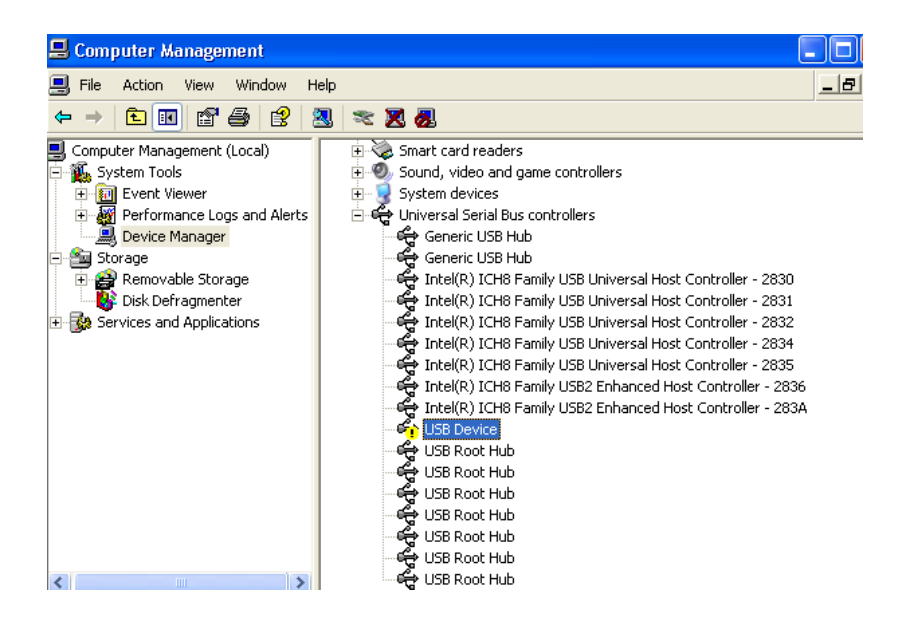

After installation, verify the INLINE™ Drivers have successfully been associated to the USB port. **CUMMINS** should display as indicated by the diagram below.

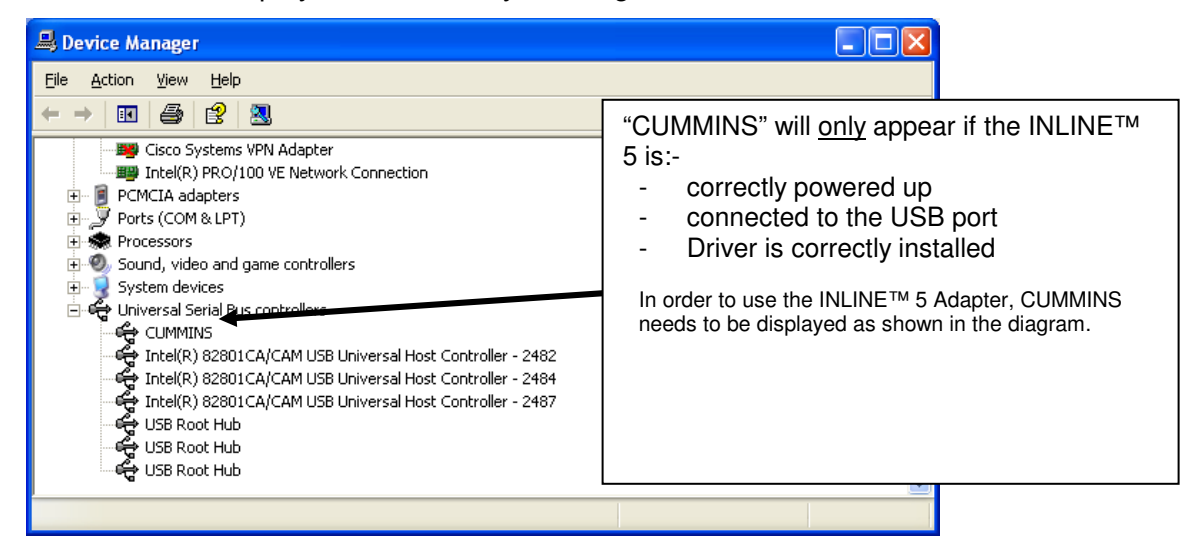

**Problem 6:** Cannot 'Reflash' or 'Get Version'

**Solution 6: See Solution 1 then continue with the below instructions.**

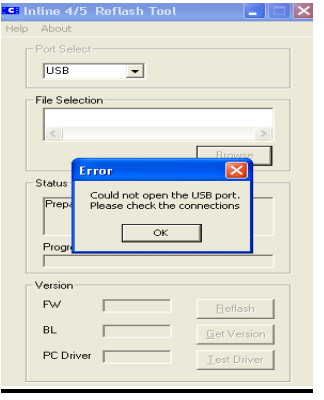

The correct firmware and drivers versions should be populated as indicated in the diagram below.

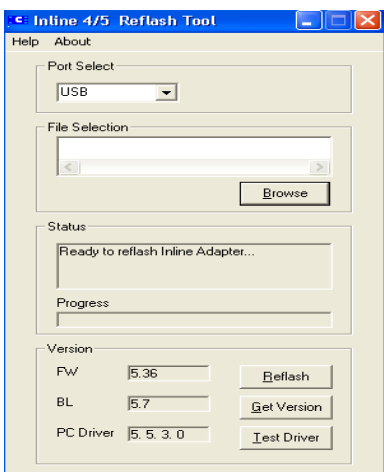

## **INLINE™ Driver Compatibility List:**

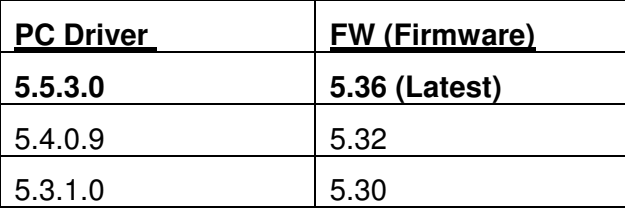

Visit http://inline.cummins.com/downloads/i5driver.html or contact your Cummins Distributor for the latest INLINE™ driver and firmware.

For additional information about the INLINE™ 5 Datalink Adapter, visit http://inline.cummins.com.

## **NOTE:**

At times, the PC must be shut down and the INLINE™ 5 Datalink Adapter reset to cure conflicts or errors that have previously occurred during the troubleshooting process.